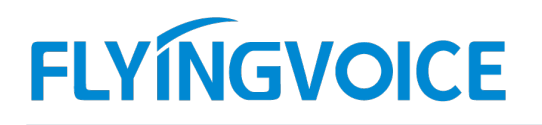

# 话机如何使用呼叫代接功能

## 概述:

因工作开展的时效性,当邻桌同事电话响起 且同事不在座位等原因不方便接听电话时,可以使用代接功能进行代接电话。 呼叫代接是指一个分机在振铃时,被另一个分机通过按键事先设置好的代接功能码来代接其他无人接听的分机来电。以下我们 使用迅时 IP PBX 为服务器来介绍飞音 FIP1X 系列话机的代接功能。 准备三台飞音 FIP1X 系列话机和一台迅时 IP PBX 如下: ┣┗ΥӀΝGVOICL <sup>● www.flyingvoic.com 凶 sales@flyingvoic.co<br>
構述:<br>
F国工作开展的时效性、当邻桌同事电话响起 且同事不在座位等原因不方便接听电话时,可以使<br><br>呼叫代接是指一个分机在振铃时,被另一个分机通过按键事先设置好的代接功能码来代接其他无人接<br>使用迅时 IP PBX 为服务器来介绍飞音 FIP1X 系列话机的代接功能。<br>准备前奏:<br>企话机 A 注册号码 1012<br>②话</sup> **概述: 【注册】 11】 【话机如何使用呼叫代接功能<br>概述:**<br>图工作开展的时效性,普集同事电话响起 且同事不在座位等原因不方便接听电话时,可以使<br>呼叫代接是指一个分机在振铃时,被另一个分机通过按键事先设置好的代接功能码来代接其他无人接<br>使用迅时 IP PBX 为服务器来介绍飞音 FIP1X 系列话机的代接功能。<br>**准备前奏:**<br>①话机 B 注册号码 1012<br>②话机 B 注册号码 1013<br>③话机 B 注册号码 1013<br>③话机 B **概述:**<br>|<br>|国工作开展的时效性,当邻桌同事电话响起 且同事不在座位等展因不方便接听电话时,可以使<br>|呼叫代接是指一个分机在振铃时,被另一个分机通过按键事先设置好的代接功能码来代接其他无人接受用迅时 IP PBX 为服务器来介绍飞音 FIP1X 系列话机的代接功能。<br>|使用迅时 IP PBX 为服务器来介绍飞音 FIP1X 系列话机的代接功能。<br>|准备前 奏:<br>|准备三台飞音 FIP1X 系列话机和一台迅时 IP PBX 如下:<br>| 时叫上下/展到时效压当部桌旧中电话响应 H国事不在原因等限和不力便要听电话时,可以使用气接羽能进行气接电话。<br>时间代接是指一个分机在振铃时,被另一个分机通过按键步式设置好的代接功能网来代接其他无人接听的分机来电。以下我们<br>使用退时 IP PBX 为服务器来介绍飞音 FIP1X 系列话机的代接功能,<br>准备 前奏:<br>准备 前奏:<br>3.话机 A 注册号码 1012<br>2.话机 B 注册号码 1013<br><br>话机 A 呼叫话机 B,话机 B 振铃的时,

## 准备前奏:

### 预期结果:

## 一、设置方法:

准备前案:<br>准备三合飞音 FIP1X 系列活机和一台迅时 IP PBX 如下:<br>②话机 C 注册号码 1012<br>③话机 C 注册号码 1013<br><br><br><br><br>1、通时 IP PBX 设置代接功能码:<br>2、首先页面登陆迅时 IP PBX 的 IP 地址,账号密码请询问管理员。<br>2、首先页面登陆迅时 IP PBX 的 IP 地址,账号密码请询问管理员。<br>3、点击【高级设置】-【功能码】-【业务操作】找到代接配置选项,设置代接码,代接码为唯一标识,<br> **准备前奏:**<br>准备三台飞音 PPIX 系列话机和一台迅时 IP PBX 如下:<br>①活机 B 注册号码 1012<br>②活机 B 注册号码 1013<br>③活机 B 注册号码 1013<br><br><br>1、**预算 IP PBX 设置代核功能码:<br>2、首先页面登陆迅时 IP PBX 的 P 地址,账号密码请询问管理员。<br>2、首先页面登陆迅时 IP PBX 的 P 地址,账号密码请询问管理员。<br>3、点击【高级设置】 -【功能码】-【业务操作】找到代接配置选项,设** 3、点击【高级设置】-【功能码】-【业务操作】找到代接配置选项,设置代接码,代接码为唯一标识,可自定义。 【代接任意分机】:这里默认为"\*51"也可自定义(代接任意分机是指当被叫话机振铃时,其他话机通过按键"51"可以代接任意来电)

【代接指定分机】:这里默认为"\*55"也可自定义(代接指定分机是指,某个分机振铃时,另外一个分机首先拨打"\*55"然后再输入 分机号, 即可进行代接)

【代接总机】:这里默认为"\*50"也可自定义(待机总机是指,当总机号码无人接听是,其他话机通按键"\*50"可以进行代接)

【代接组内分机】:这里默认为"\*56"也可自定义(代接组内分机是指,当同组的分机振铃无人接听时,组内其他分机可以进行按键 "\*56"进行代接)

代接码设置方法如下图:

深圳总部:广东省深圳市南山区桃源街道留仙大道南山智园崇文园区1号楼1801-1802 / 1801-1802, Building 1, Chongwen Park, Nanshan Zhiyuan, Nanshan District, Shenzhen, China 北京分公司:北京市石景山区金安中海财富中心A座401 / Rm 401, Building 1, JinAn Zhonghai Fortune Center, Shijingshan District, Beijing, China 上海分公司:上海市杨浦区隆昌路619号城市概念软件园1幢C108 / Rm C108, City Concept Building 1, Longchang Rd No. 619, Yangpu District, Shanghai, China

# **FLYINGVOICE**

Sales@flyingvoice.com

| <b>UMZUU HARRY</b> |                                               |       |                                    | <b>INTERSECTIONS ( INTERNATIVE ) CONSTRU</b><br>т. | 区读   皇后   退出             |  |
|--------------------|-----------------------------------------------|-------|------------------------------------|----------------------------------------------------|--------------------------|--|
| 状态<br>基本设置         | 分机设置<br>外线设置                                  | 组网设置  | 应用服务 1<br>高级设置                     | 安全<br>系统工具                                         | 日志                       |  |
|                    |                                               | 系统 证书 | 功能码 路由表 拨号检测 提示音 SIP 兼容性 DTMF 通话记录 |                                                    |                          |  |
|                    |                                               |       |                                    |                                                    |                          |  |
|                    | 切勿与以下号码相同:来电接听组号码、转总机号码、外呼前缀、模拟/IP分机号码或其它功能码。 |       |                                    |                                                    |                          |  |
| 系统2                |                                               |       |                                    |                                                    |                          |  |
|                    | 查询 IP 地址                                      | ##    | 设置IP地址                             | $*90$                                              |                          |  |
|                    |                                               |       |                                    |                                                    |                          |  |
|                    | 修改分机号码                                        | $*96$ | 查询分机号码                             | #00                                                |                          |  |
| 语音提示录制 2           |                                               |       |                                    |                                                    |                          |  |
|                    | 录制                                            | $*81$ | 试听                                 | *82                                                |                          |  |
|                    | 保存                                            | *83   |                                    |                                                    |                          |  |
| 业务操作2              |                                               |       |                                    |                                                    |                          |  |
|                    |                                               |       |                                    |                                                    |                          |  |
|                    | 呼叫驻留                                          | $*30$ | 呼叫驻留取回                             | #30                                                |                          |  |
|                    | 代接任意分机<br>B                                   | *51   | 代接总机                               | $*50$                                              |                          |  |
|                    | 代接指定分机                                        | $*55$ | 代接组内分机                             | $*56$                                              |                          |  |
|                    | 密码外呼                                          | $*33$ | 盲转                                 | $*38$                                              |                          |  |
|                    | 三方通话                                          | $*79$ | 监听                                 | $*34$                                              | $\overline{\phantom{a}}$ |  |

4、 【代接组内分机】设置方法,点击【分机设置】-【部门】,填写好部门名称,然后点击底部的【保存】即可。

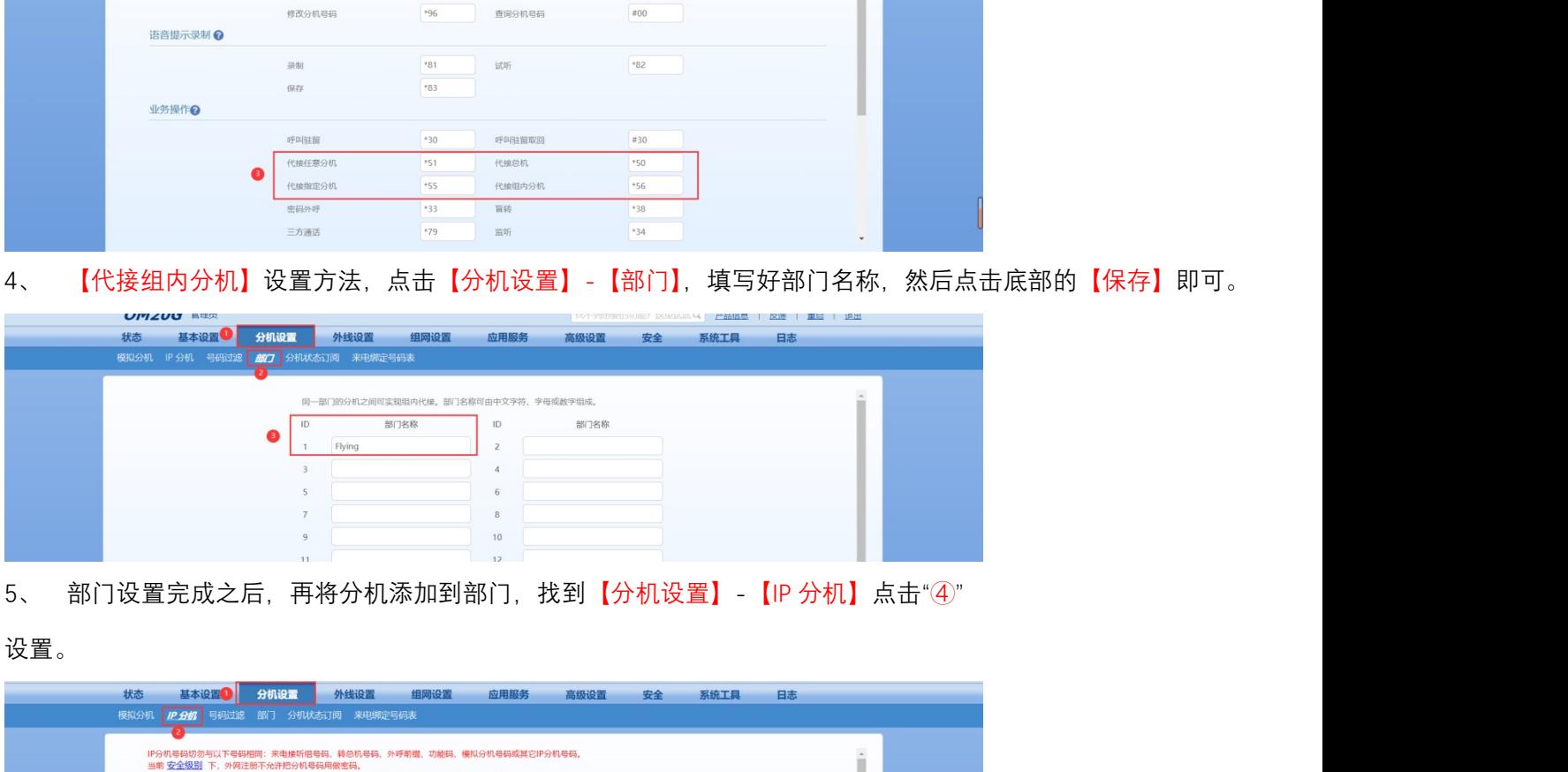

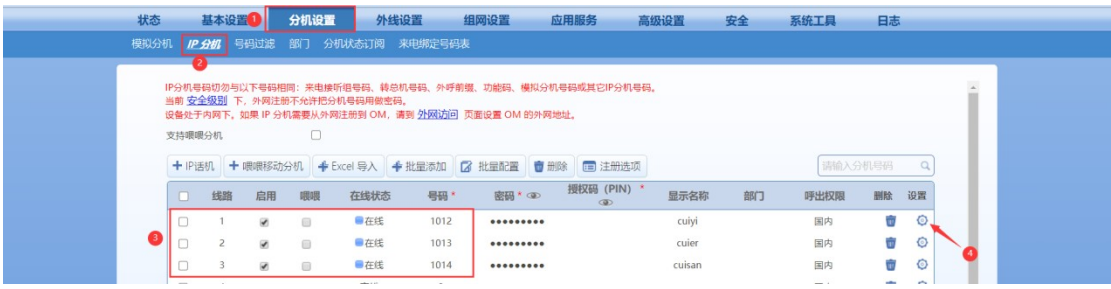

6、 将部门选择到 Flying

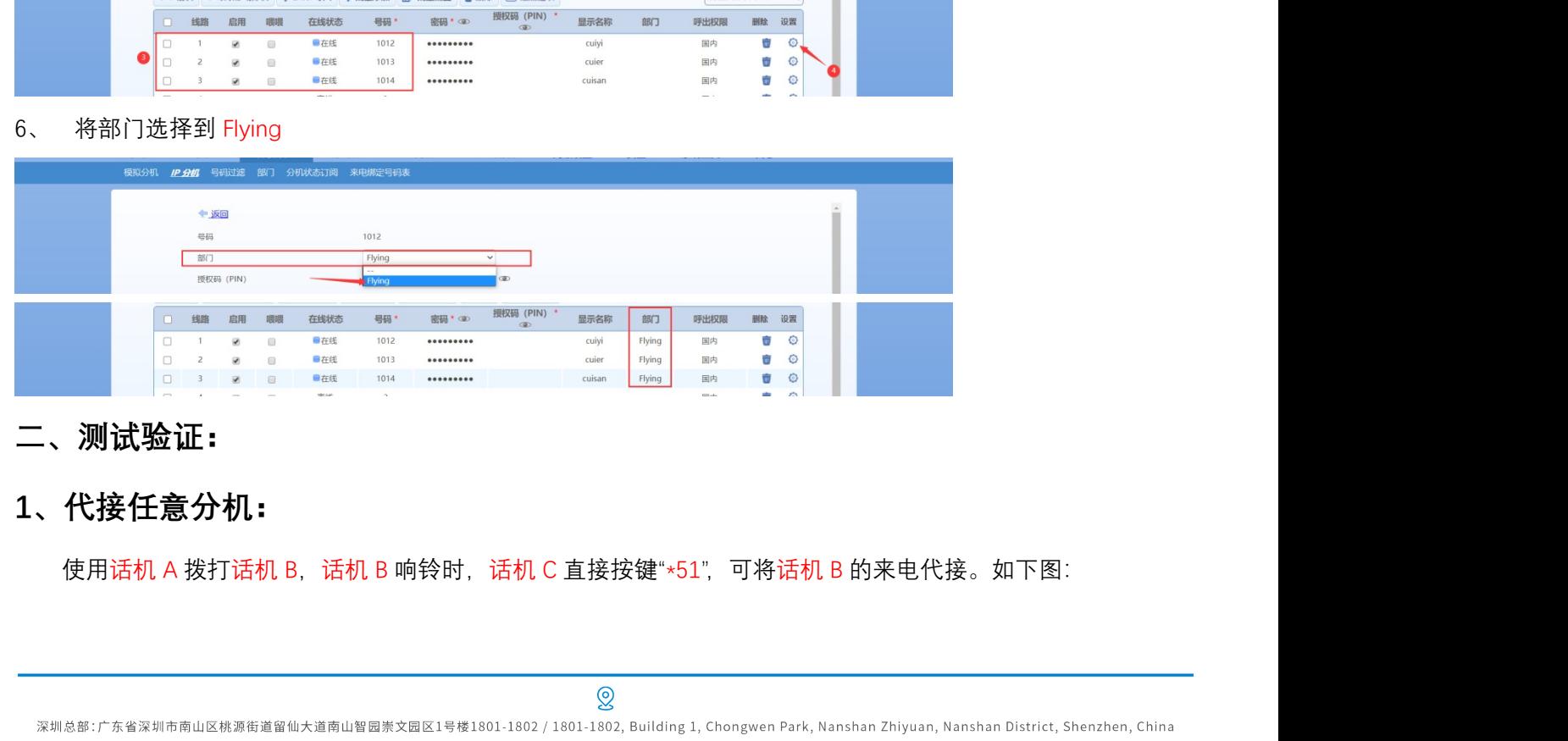

二、测试验证:

# 1、代接任意分机:

上海分公司:上海市杨浦区隆昌路619号城市概念软件园1幢C108 / Rm C108, City Concept Building 1, Longchang Rd No. 619, Yangpu District, Shanghai, China

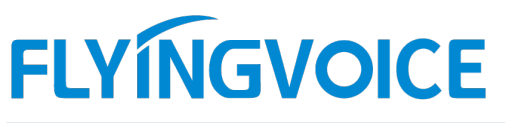

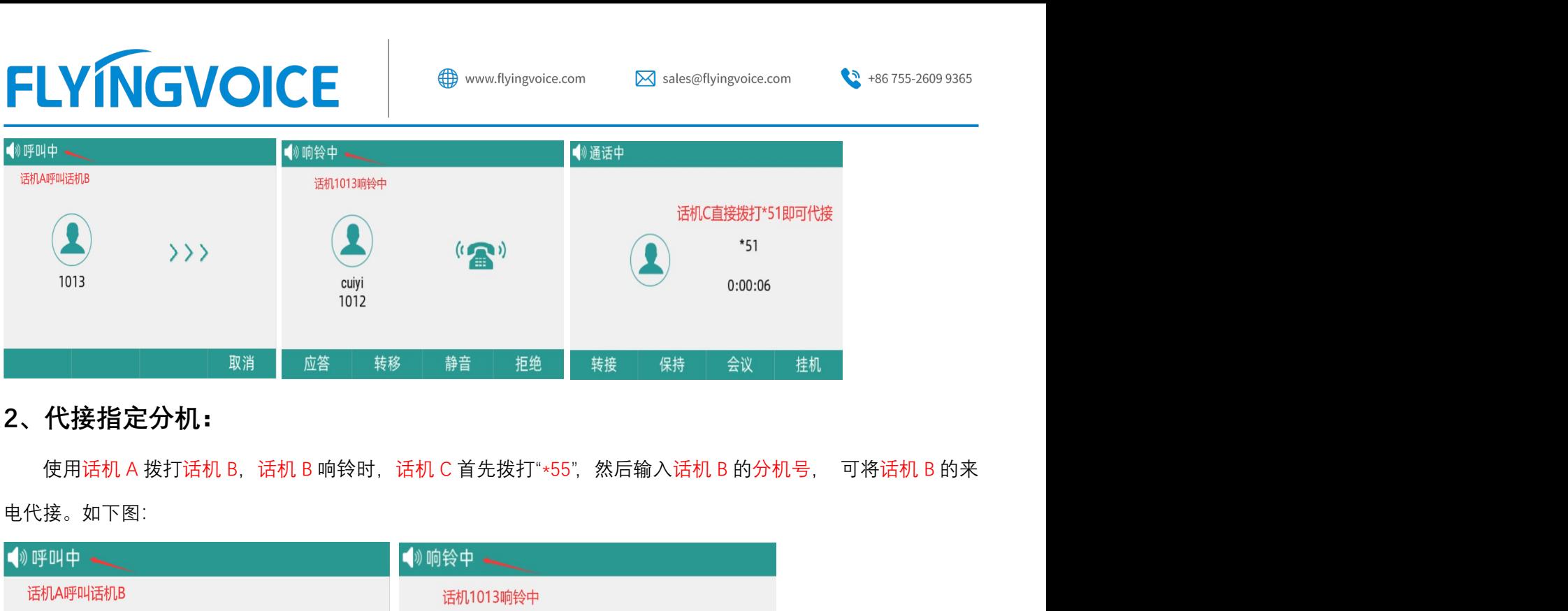

## 2、代接指定分机:

电代接。如下图:

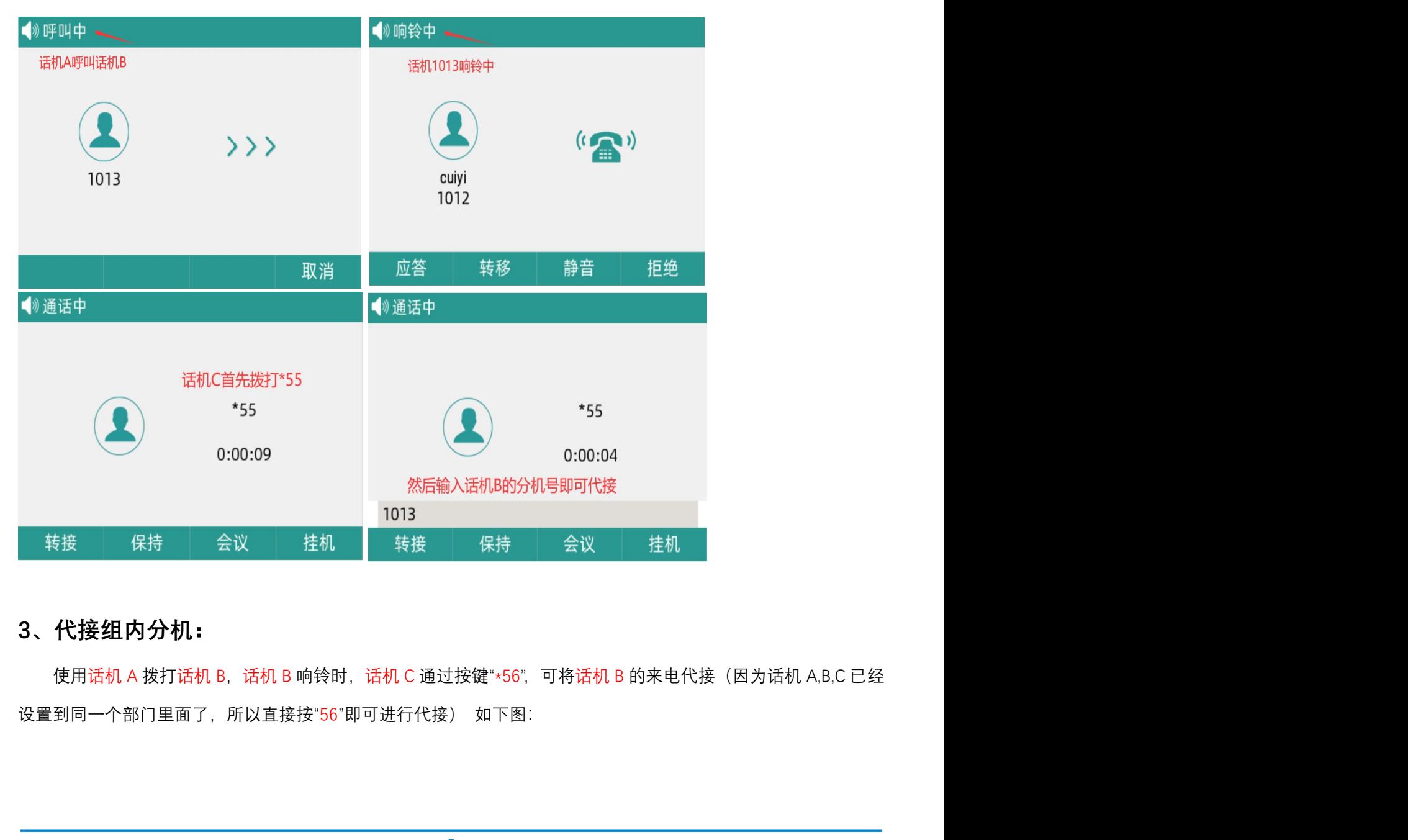

## 3、代接组内分机:

深圳总部:广东省深圳市南山区桃源街道留仙大道南山智园崇文园区1号楼1801-1802 / 1801-1802, Building 1, Chongwen Park, Nanshan Zhiyuan, Nanshan District, Shenzhen, China 北京分公司:北京市石景山区金安中海财富中心A座401 / Rm 401, Building 1, JinAn Zhonghai Fortune Center, Shijingshan District, Beijing, China 上海分公司:上海市杨浦区隆昌路619号城市概念软件园1幢C108 / Rm C108, City Concept Building 1, Longchang Rd No. 619, Yangpu District, Shanghai, China

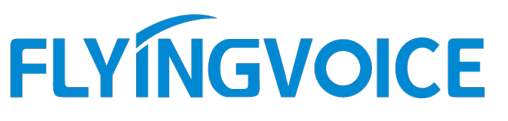

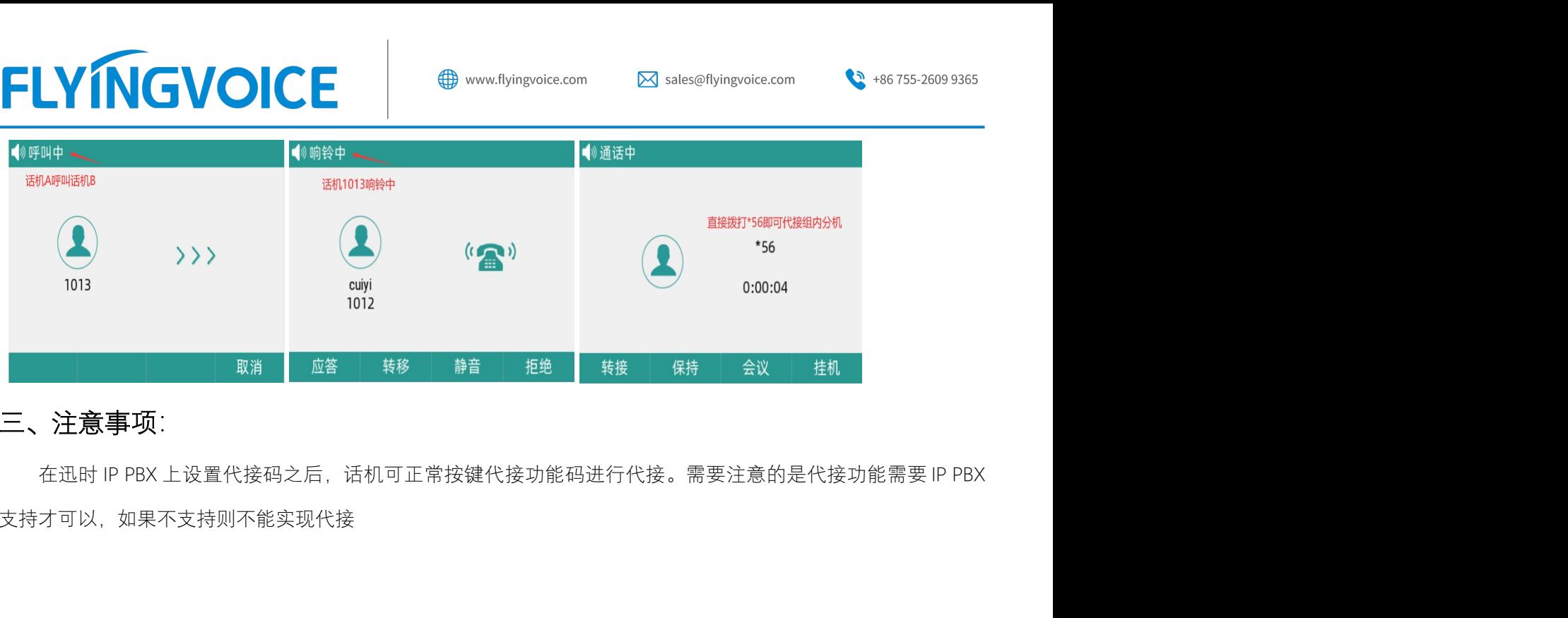

# 三、注意事项:

支持才可以,如果不支持则不能实现代接

深圳总部:广东省深圳市南山区桃源街道留仙大道南山智园崇文园区1号楼1801-1802 / 1801-1802, Building 1, Chongwen Park, Nanshan Zhiyuan, Nanshan District, Shenzhen, China 北京分公司:北京市石景山区金安中海财富中心A座401 / Rm 401, Building 1, JinAn Zhonghai Fortune Center, Shijingshan District, Beijing, China 上海分公司:上海市杨浦区隆昌路619号城市概念软件园1幢C108 / Rm C108, City Concept Building 1, Longchang Rd No. 619, Yangpu District, Shanghai, China